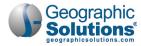

# **Cross Program Content Training Agenda**

# **Training Event Details**

One-day session 9:00 a.m. to 4:00 p.m. CST

## **Training Site Address**

WIT Case Management Training Site.

# **Training Events - Day 1**

### **Introduction and Agenda Review**

The instructor will welcome training participants and review the training agenda.

### **Training Participant Login**

Participants will practice logging in to the WIT Training site.

## **Client System Registration**

Participants will create a fictitious individual account for the purpose of training.

## **Complete Wagner-Peyser Program Application**

Participants will perform this pre-requisite activity to access the system features identified in this agenda.

# **Remote Electronic Signature**

Participants will practice capturing and entering electronic signatures, including in-person and remote signatures.

#### **Case Notes**

Participants will review the process for entering case notes, accessing and creating templates, and identify some of the various locations case notes can be entered within program management.

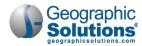

### **Participation Date and Initial Enrollment Service**

Participants will perform these pre-requisite activities to access the system features identified in this agenda.

#### **Ribbons**

Participants will learn about Ribbon management and how the WIT site leverages ribbons for program management.

### **Multiple Program Enrollment**

Participants will review a sample multi-program enrollment record.

### **Case Assignment**

Participants will review case loads, individual and group assignments, and learn about assignment history.

### **Document Management**

Participants will work from the Documents (Staff) tab screen to explore uploading, scanning, and linking documents within the WIT system.

#### **Credential Ribbon**

Participants will review the process for capturing and identifying achieved credentials during program participation.

#### **Assessment Results in Assessments Tab**

Participants will review the Basic Assessment component available in the Assessments tab and practice entering score results.

## **Add/Entered Employment Ribbon**

Participants will review the process for documenting entered employment that occurs during program participation.

#### **End of Session Review**

The instructor will check participant understanding of the presented content.

## **Conduct Training Survey**

Participants will complete an online survey to provide training feedback.